# การยกเลิก การรับข้อมูลพ่าน Thumb Drive ในงานบริการวัตถุดิบ

## สภาพการให้บริการปัจจุบัน

การให้บริการในปัจจุบันสำหรับมาน

- งานบัญชีรายการวัตถุดิบและปริมาณสต็อกสูงสุด กรณีโครงการรวมสต็อก
- งานปรับยอดวัตถุดิบกรณีต่างๆ

เพู่ใช้บริการจะทำการบันทึกข้อมูลงานดังกล่าวลงใน Thumb Drive และนำมายื่นที่เคาน์เตอร์บริการ งานวัตถุดิบที่สมาคมสโมสรนักลงทุนพร้อมเอกสารประกอบการพิจารณาของเรื่องนั้นๆ

## **22** ขั้นตอนการปฏิบัติใหม่

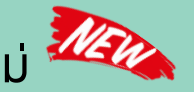

เพื่อเป็นการอ้านวยความสะดวก ลดขั้นตอนการปฏิบัติมาน และป้องกันกรณี Thumb Drive เปิดใช้งานไม่ได้หรือมีไวรัส สมาคมจึงขอแจ้งยกเลิกการรับข้อมูลผ่าน Thumb Drive จากบริษัท โดยกำหนดวิธีปฏิบัติใหม่ ดังนี้

## 1

### การขอยื่นบัญชีรายการวัตถุดิบและปริมาณสต็อกสูงสุดสำหรับโครงการรวมสต็อก <u>ขั้นตอนปฏิบัติ: สำนักวานใหญ่กรุวเทพฯ</u>

1.1 นำส่งข้อมูลไฟล์ Birtmml และ Birtdesc พ่านช่องทางอีเมล : ic-bkk@ic.or.th ให้สมาคมตรวจสอบก่อน หากมีข้อผิดพลาดหรือต้องแก้ไข สมาคมจะส่งข้อมูลกลับบริษัท ทางอีเมลเพื่อทำการแก้ไขให้ถูกต้องก่อนส่งกลับมาที่สมาคมอีกครั้ง (ไม่มีค่าใช้จ่าย)

#### 1.2 นำส่มอกสารประกอบการดำเนินงาน ได้ 3 ช่องทางคือ

- 1.2.1 นำส่งพ่านช่องทางอีเมล : [ic-bkk@ic.or.th](mailto:ic-bkk@ic.or.th) (ไม่มีค่าใช้จ่าย)
- 1.2.2 นำส่งด้วยตนเองทางเคาน์เตอร์บริการงานวัตถุดิบ ณ สมาคมสโมสรนักลงทุน
- 1.2.3 ส่งเอกสารทางไปรษณีย์

## 2 การขอยื่นปรับยอดวัตถุดิบกรณีต่างๆ ดังนี้

### 2.1 การขอปรับยอดส่วนสูญเสีย /ชำระภาษี/โอน-รับโอนวัตถุดิบ

2.1.1 นำส่งข้อมูลไฟล์ Birtadj พ่านช่องทางอีเมล : <u>ic-bkk@ic.or.th</u> ให้สมาคมตรวจสอบก่อน หากมีข้อพิดพลาดหรือต้องแก้ไข สมาคมจะส่งข้อมูลกลับบริษัททางอีเมลเพื่อทำการแก้ไขให้ถูกต้อง ก่อนส่งกลับมาที่สมาคมอีกครั้ง (ไม่มีค่าใช้จ่าย)

2.1.2 นำส่งเอกสารประกอบการดำเนินงาน ซึ่งจาเป็นต้องเป็นหนังสืออนุมัติต้นฉบับ (ฉบับจริง) ้เท่านั้น (เนื่องจากงานปรับยอดดังกล่าว จำเป็นต้องใช้เอกสารต้นฉบับ (ฉบับจริง) ประกอบการ ้ดำเนินงาน) โดยนำส่งได้ 2 ช่องทาง ได้แก่

2.1.2.1 นำส่งด้วยตนเองทางเคาน์เตอร์บริการงานวัตถุดิบ ณ สมาคมสโมสรนักลงทุน 2.1.2.2 ส่งเอกสารทางไปรษณีย์

\*\* สมาคมจะปรับยอดเมื่อได้รับเอกสารต้นฉบับแล้วเท่านั้น \*\*

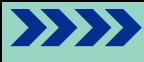

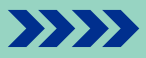

#### 2.2 การขอปรับยอดส่งออกวัตถุดิบไปต่างประเทศ ที่ได้รับอนุมัติผ่านระบบงานฐานข้อมูล ออนไลน์

2.2.1 นำส่ว**ข้อมูลไฟล์ Birtadj** พ่านช่องทางอีเมล : [ic-bkk@ic.or.th](mailto:ic-bkk@ic.or.th) ให้สมาคมตรว<sub>่</sub>าสอบก่อน หากมีข้อพิดพลาดหรือต้องแก้ไข สมาคมจะส่งข้อมูลกลับบริษัททางอีเมลเพื่อทำการแก้ไขให้ถูกต้อง ก่อนส่งกลับมาที่สมาคมอีกครั้ง (ไม่มีค่าใช้จ่าย)

#### 2.3 นำส่มอกสารประกอบการดำเนินวาน ได้ 3 ช่องทางคือ

- 2.3.1 น้ำส่งพ่านช่องทางอีเมล : [ic-bkk@ic.or.th](mailto:ic-bkk@ic.or.th) (ไม่มีค่าใช้จ่าย)
- 2.3.2 นำส่งด้วยตนเองทางเคาน์เตอร์บริการงานวัตถุดิบ ณ สมาคมสโมสรนักลงทุน
- 2.3.3 ส่งเอกสารทางไปรษณีย์
- <del>์ </del> สำหรับ<u>สำนักวานสาขาภูมิภาคอื่น</u> มีขั้นตอนการปฏิบัติเช่นเดียวกับสำนักวานกรุวเทพฯ โดยสามารกส่งข้อมูลพ่านช่องทางอีเมลตามสำนักงานสาขา ดังนี้
	- สำนักงานสาขาชลบุรี อีเมล : [ic-chonb@ic.or.th](mailto:ic-chonb@ic.or.th)
	- $\bullet$  สำนักงานสาขาเชียงใหม่ อีเมล  $\,$  [ic-chmai@ic.or.th](mailto:ic-chmai@ic.or.th)
	- สำนักงานสาขานครราชสีมา อีเมล : [ic-korat@ic.or.th](mailto:ic-korat@ic.or.th)
	- สำนักงานสาขาขอนแก่น อีเมล : [ic-khonkaen@ic.or.th](mailto:ic-khonkaen@ic.or.th)
	- สำนักงานสาขาสงขลา และสาขาสุราษฎร์รานี อีเมล : [ic-songk@ic.or.th](mailto:ic-songk@ic.or.th)

หมายเหตุ : ในวันที่ <u>1 **ตุลาคม 2566** เป็นต้นไป สมาคมจะไม่มีเครื่องคอมพิวเตอร</u>์ไว้บริการ ส าหรับการแก้ไขข้อมูล หรือ คีย์ข้อมูล

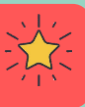

### 3 การขอรับเอกสารคืน

้ เมื่อสมาคมดำเนินการแล้วเสร็จ บริษัทสามารถขอรับเอกสารคืนได้ 2 ช่องทาง คือ 3.1 ติดต่อขอรับเอกสารด้วยตนเองที่เคาน์เตอร์บริการงานวัตถุดิบที่สมาคมสโมสรนักลงทุน ภายใน 5 วันนับจากวันยื่นข้อมูลและเอกสาร

3.2 บริษัทติดต่อขอรับเอกสารโดยใช้บริการผ่าน หน่วยงาน Counter Service ของสมาคม เพื่อให้ สมาคมนำส่มอกสารกลับบริษัททางไปรษณีย์ (มีค่าใช้จ่าย) โดยติดต่อพ่านหน่วยงาน Counter Service อีเมล : [bis\\_center@ic.or.th](mailto:bis_center@ic.or.th) หรือโทรศัพท์02 666 9449 กด 3

4 งานบริการข้อมูลเครื่องจักรและวัตถุดิบจากสมาคม

กรณีบริษัทร้องขอข้อมูลกับสมาคมตามขั้นตอนการข้อมูล ซึ่งสมาคมมีช่องทางการให้บริการ ดังนี้ 4.1 <u>เดิม</u> สมาคมให้บริการข้อมูลพ่านช่องทาง Thum Drive และส่งอีเมลกลับไปยังบริษัท 4.2 ใหม่ สมาคมให้บริการข้อมูลผ่านช่องทางอีเมลเท่านั้น โดยส่งอีเมลกลับไปยังบริษัท \*\*หมายเหตุ : สมาคมให้บริการข้อมูลสัปดาห์ละ 1 ครั้ง โดยไม่มีค่าใช้จ่าย

## มีผลปฏิบัติตั้งแต่วันที่ 1 ตุลาคม 2566 เป็นต้นไป

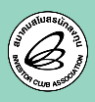

สอบถามรายละเอียดเพิ่มเติม Customer Support Unit

 $\mathbb N$  โทรศัพท์ 02 666 9449 กด 1  $\mathsf{\mathsf{CSU}}$